# 万联公司网络报名系统说明书

本次招聘网上报名需同时完成"在线报名"及"上传简历"两个 步骤,仅完成其中一项视为无效报名,请考生注意,具体操作步骤如 下:<br>下:

## 一、在线报名

1、点击在线报名

林南路盈嘉国际7层709室

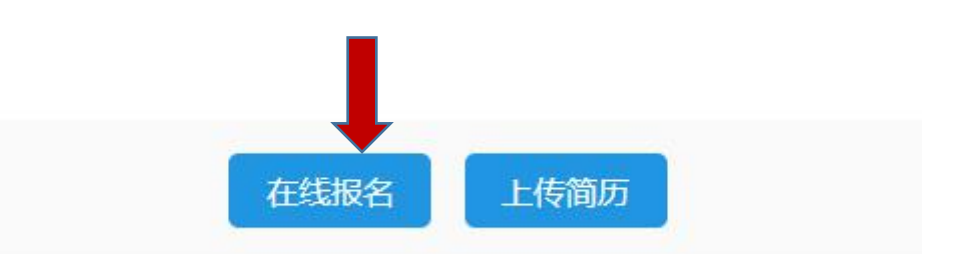

2、进入在线报名信息填写页面,完整填写报名信息

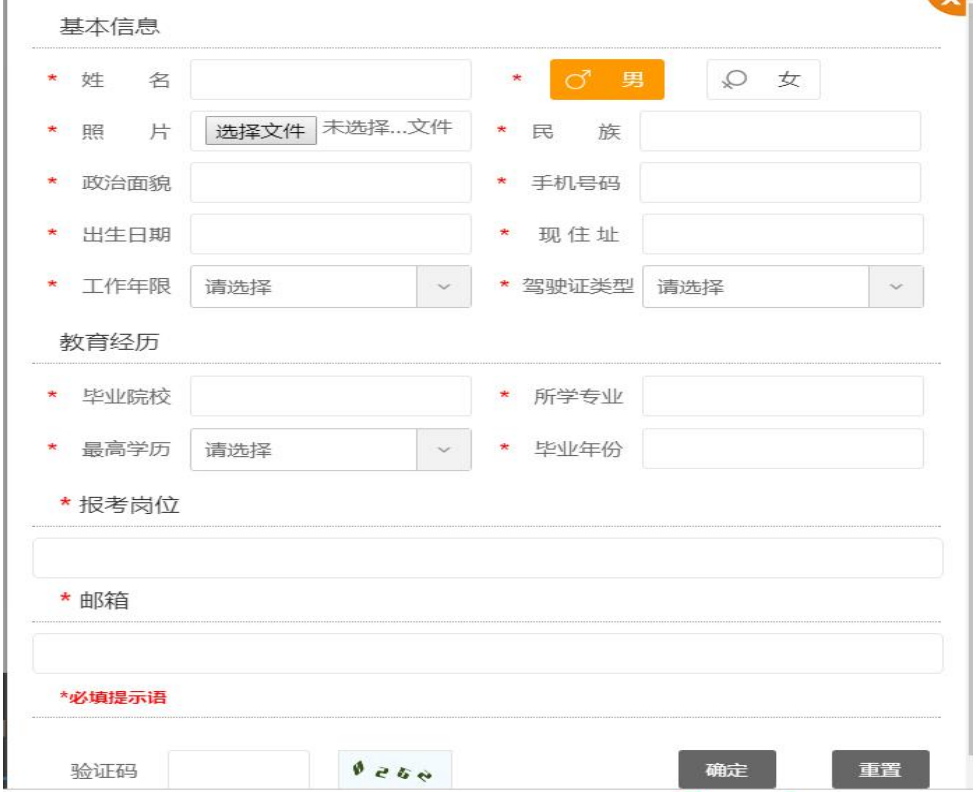

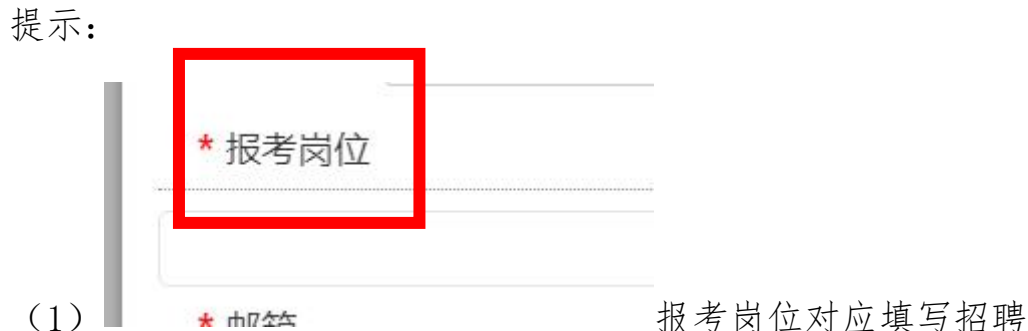

简章中的招聘岗位名称,如下图:

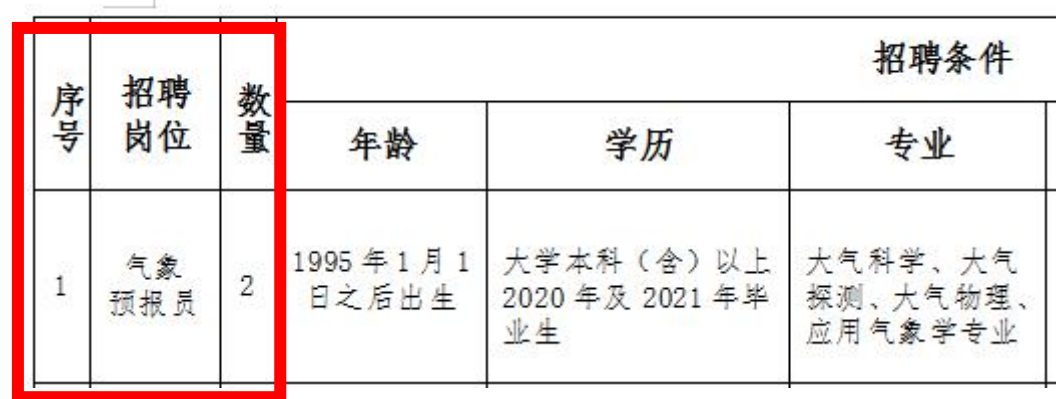

报考"气象预报员"岗位,即在报考岗位中填写"气象预报员" 即可。

(2)电子邮箱用于审核通过进入笔试考生接收笔试准考证,请 保证所填写电子邮箱地址准确。

### 3、填写完成后输入验证码点击确定。

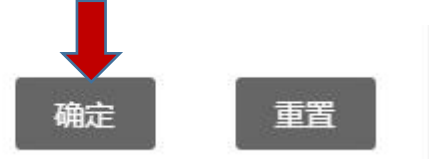

4、点击完成后会出现"信息已提交"提示,表示您的信息已成 功提交,请静待审核通知。

备注:切勿重复报名,重复报名会导致系统审查 异常,由此导致的报名失效由考生自行负责。

#### 二、上传简历

1、完成"在线报名后",首先应点击下载报名页面中的"附件2 《应聘报名表》",考生上传资料时须按照"应聘报名表"中填写说明 及相关格式要求进行填写。考生不得上传其他格式的简历,否则视为 报名无效,由此产生的后果由考生自行承担。

2、下载应聘报名表后请自行阅读"填写说明",由于考生未按照 规定填写信息或上传资料导致的报名无效由考生自行承担。

3、填写时其他应注意的事项:

|查, 以作审核之用。↩ 本人答字(电 XXXXX+  $\leftarrow$ 子输入即可):+ (1)  $\frac{1}{\sqrt{1-\frac{1}{\sqrt{1-\frac{1}{\sqrt{$ 表示已确认阅读并接受本次报名的各项规定要求,未填写视为不接受 本次报名相关要求,视为无效报名。

(2)资料上传示例如下,按照岗位招聘条件要求所需的资质, 以此类推上传相关报名资料:

```
报名资料附件:
1、身份证扫描件(必填)。
                                                            中华人民共和国
          SECTION
    ES1
    Man a Hass
                                                          居民身份证
    FEE . 1991ER 10 AR & ED
    f(t)STUSTNAMM
                                                              which is to milk de tiles this is
    Cheff suun
                                                     Ulassa course-manner
2、学籍在线验证报告及学历证书电子备案注册表(必填,海外高校人员请上传教育部
留学服务中心认证材料)。
                               教育部学籍在线验证报告
                                   更新日期: 2019年11月4日
                    \mathbb{R}^n58
                    na
                                89.08
                    解放 中国地産大学(式火)
                                                 環次
                    ain.
                                                 ees.
                    VR ALEKGATERARRER
                                                 99 3
                                                      197869
                    形式 香港企业制
                                APHR
                                                9.81 + 4UTO A PLAN A BOT
                    sa
                        并进出等被告
                                学師状态
                                        单头印头示配
                                                2013年06月30日
                                                         在线前边
                                           \mathcal{L}_\mathrm{a}HANDREAG, CANRANETHIOMARREN, TERRE, GRAO<br>SARSSCON-ERRENE, BANDRENBERN (R.R.T.PO)<br>SERRET MACINE, ROLANET, SALINBRAD, ARSAIN
                          平面短路板加工空行线
```
学籍在线验证报告(截图) e

### 3、按照要求填写完应聘报名表后,点击"上传简历"

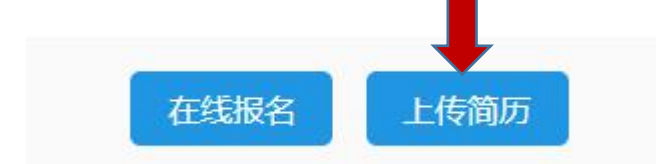

書。

4、请将填写好的 PDF 应聘报名材料拖至指定区域(红框内)完 成上传,并在绿框中填写"报考岗位名称(姓名)",如下图所示。

备注:请考生一定按照该格式填写内容,填写其他格式 可能会导致报名系统不识别报考信息的情况,由此导致的报 名无效后果由考生自行承担。

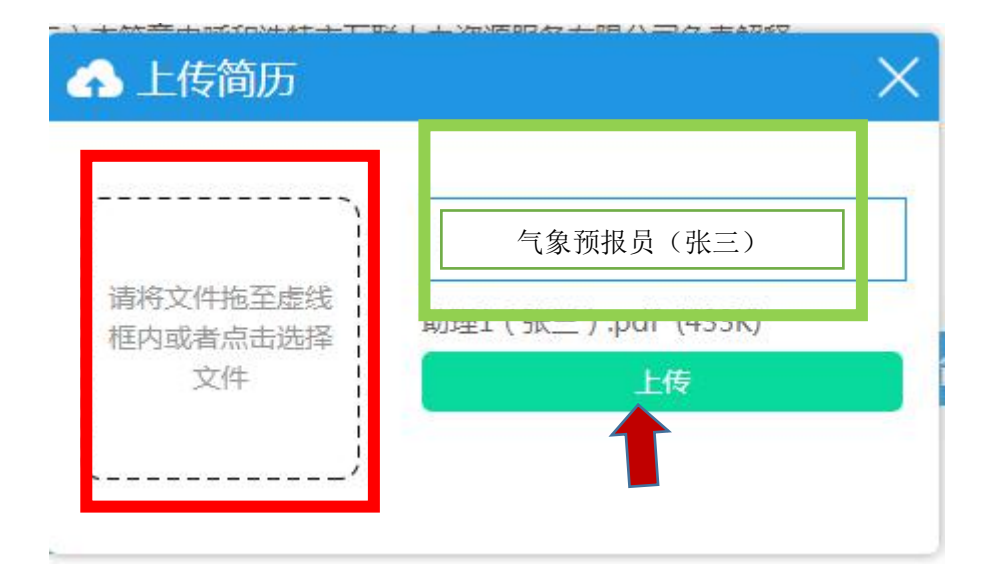

7、点击上传,系统提示上传成功,完成报名。

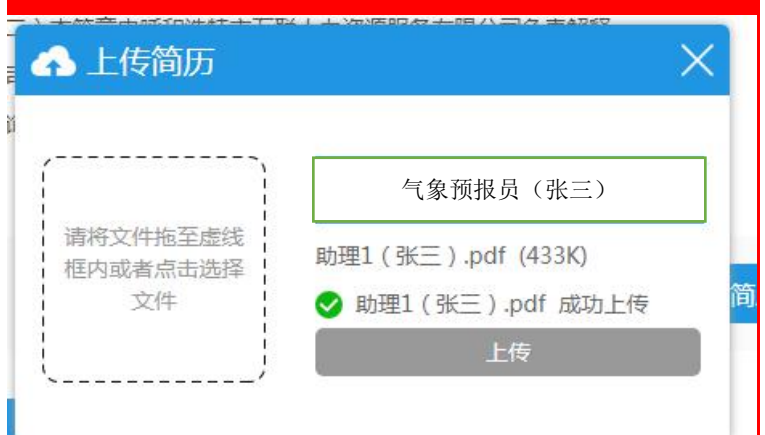

备注:切勿重复上传,重复上传会导致系统审查 异常,由此导致的报名失效由考生自行负责。

8、PDF 压缩问题

如果考试上传资料过多导致文件大小超出系统上限要求,请选择 适当的 PDF 压缩程序进行压缩, 也可百度搜索"PDF 压缩", 部分系 统供应商提供线上在线压缩服务,如下

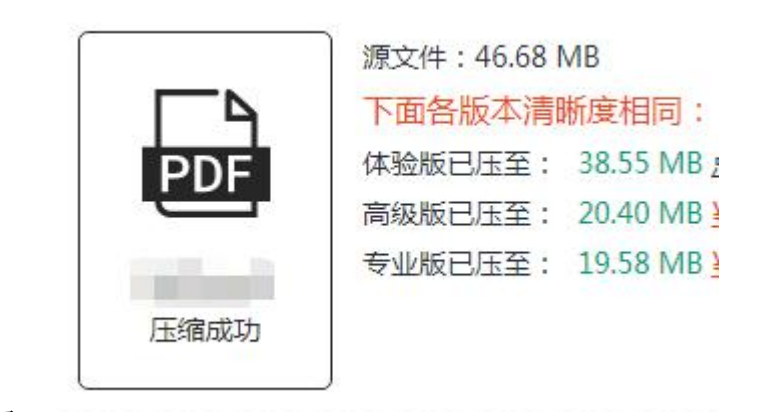

图:

我公司不指定专门 PDF 压缩渠道,请考生自行酌情选择。

同时完成"在线报名"及"上传简历"后,视为报名成功,请各 位考生耐心等待,审核通过后将在整体报名结束后 3 个工作日内接到 审核通过通知,未通过审核的不再另行通知,感谢各位考生的理解与 配合, 祝您报考成功!

呼和浩特市万联人力资源服务有限公司